# ARDUINO

### Practica 4, ENTRADA DIGITAL

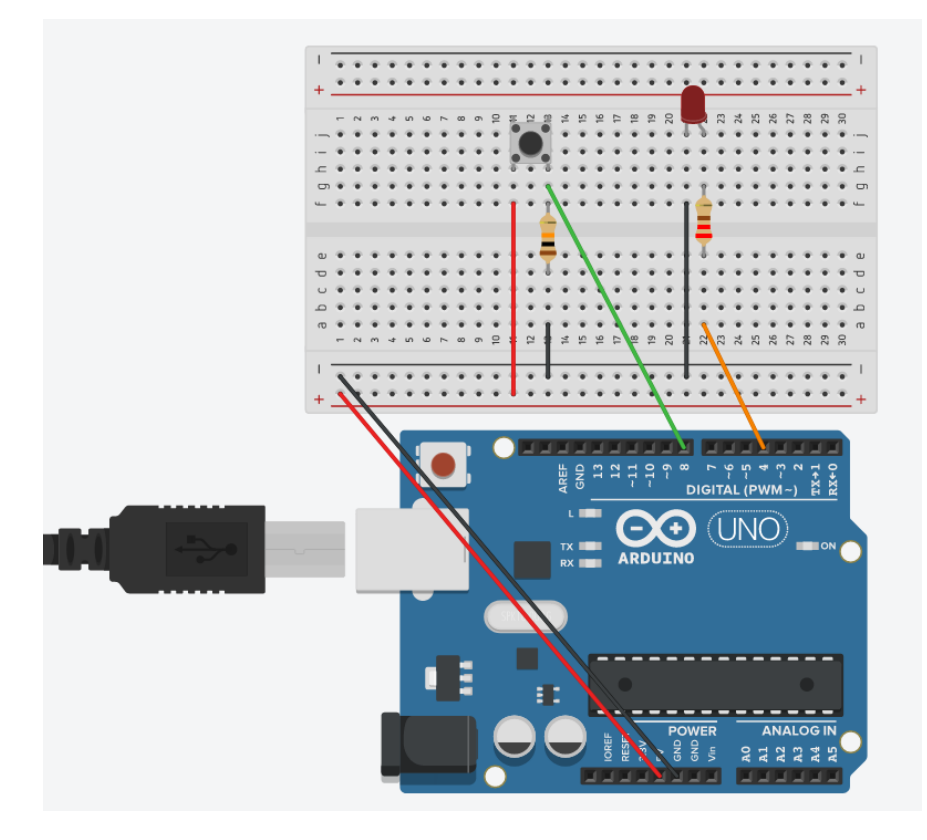

Se pretende controlar el encendido de un led mediante un pulsador.

Conectamos el circuito según el esquema: en las resistencias de nuestro kit escogemos una de colores:

La resistencia del pulsador de: 10Kohmios (KΩ) Marrón-negro-negro-rojo-tolerancia=  $1_0$ \_0x100 = 10,000 Ω = 10K Ω

La del diodo de: 220Ω rojo-rojo-negro-negro-tolerancia=  $2_{2}0x1 = 220 \Omega$ 

## Aclaraciones

La variable que habrá que declarar es el valor actual del pulsador, el cual puede variar entre 1 (5voltios) ó 0 (0voltios). En el montaje se utiliza una resistencia de pulldown, para entender bien su función basta con desconectarla y observar como el led cambia de luminosidad y parpadea, aunque no hayamos pulsado el pulsador. Esto es debido a el ruido que capta la entrada digital cuando esta leyéndose, y no esta conectada a ningún sitio.

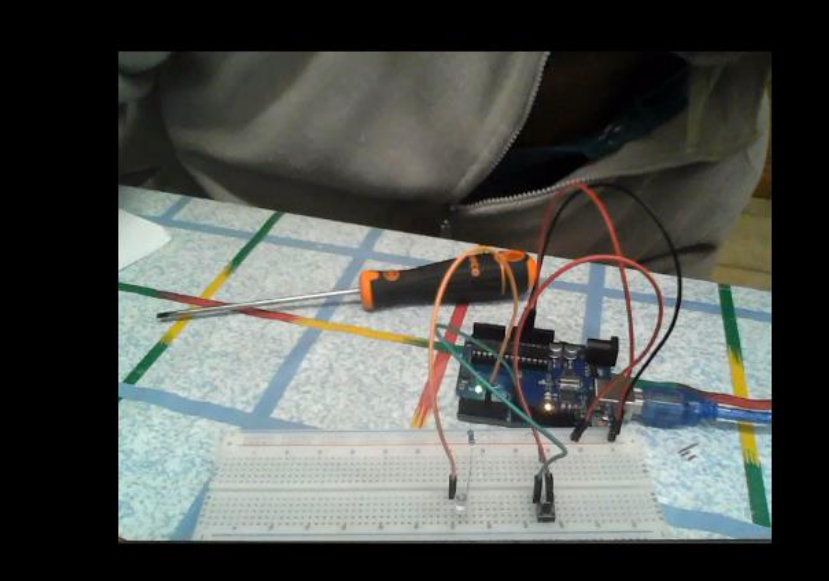

## De la programación

#### **if (condicion) {……..}**

Comenzamos con la instrucción **if**. Seguido, y entre paréntesis, escribiremos una condición. **Si esta condición se cumple, será validada y por tanto se ejecutará el código** que pongamos entre las llaves **{…………}**. En caso contrario, el programa continuará en la siguiente instrucción sin ejecutar lo encerrado entre llaves.

#### **Estructura de control if – else**

Una variante a la estructura de control if en arduino, es cuando usamos **else**, que nos permite la posibilidad de ejecutar unas instrucciones de programa concretas tanto si se cumple como si no, la condición que hayamos puesto inicialmente.

```
if (condicion) {.....
           instrucciones si se cumple
          }
      else {......
           instrucciones si no se cumple
          }
```
#### **Estructura de control if () – else if ()– else if ()**

```
if (condición) 
                          instrucciones que se ejecutan si se cumple
else if (condición) 
                         instrucciones que se ejecutan si no se cumple la primera y se cumplen estas
else if (condición) 
                        instrucciones que se ejecutan si no se cumple la primera, ni la segunda y se cumple esta
}
```
### De la programación: operadores lógicos

**&&** (AND lógico)

Verdadero si ambos operandos son verdaderos, por ejemplo

```
if (digitalRead(2) == HIGH && digitalRead(3) == HIGH) { // lee dos interruptores
\mathcal{U} ...
}
```
es verdadero solo si ambas entradas están en estado **HIGH**.

**||** (OR lógico) Verdadero si cualquiera de los operandos es verdadero, por ejemplo:

```
if (x > 0 \mid y > 0) { \mid \mid ... }
es verdadero si x ó y es mayor que 0.
```
! (NOT lógico) Verdadero si el operando es falso, por ejemplo:

if  $(!x) { } \{ \ \, \ldots \}$ es verdadero si x es falso (por ejemplo, si x es igual a 0).

### De la programación: operadores de comparación

Los operadores de comparación disponibles en Arduino son las siguientes

- == (igual que)
- != (no igual que)
- < (menor que)
- > (mayor que)
- <= (menor o igual que)
- >= (mayor o igual que)

## De la programación: tipos de datos

- **boolean** (8 bit)- lógico simple verdadero/falso.
- **byte** (8 bit)- número sin signo entre 0 y 255.
- **char** (8 bit)- número con signo, entre -128 y 127. En algunos casos el compilador intentará interpretar este tipo de dato como un caracter, lo que puede generar resultados inesperados.
- **unsignedchar** (8 bit)- lo mismo que 'byte'; si es que eso es lo que necesitas, deberías usar 'byte', para que el código sea más claro.
- **word** (16 bit)- número sin signo entre, 0 y 65535.
- **unsignedint** (16 bit)- lo mismoque 'word'. Utiliza 'word' por simplicidad y brevedad.
- **int** (16 bit)- número con signo, entre -32768 y 32767. Este tipo es el más usado para variables de propósito general en Arduino, en los códigos de ejemplo que vienen con el IDE.
- **unsignedlong** (32 bit)- número sin signo entre 0 y 4294967295. Este tipo se usa comúnmente para almacenar el resultado de la función millis(), la cual retorna el tiempo que el código actual ha estado corriendo, en milisegundos.
- **long** (32 bit)- número con signo, entre -2,147,483,648 y 2,147,483,647.
- **float** (32 bit)- número con signo, entre 3.4028235E38 y 3.4028235E38. El Punto Flotante no es un tipo nativo en Arduino; el compilador debe realizar varios saltos para poder hacerlo funcionar. Evítalo siempre que te sea posible. Hablaremos de eso más tarde; En una fecha próxima se publicará un tutorial más riguroso en el uso genérico de la matemática de punto decimal en Arduino.

## El programa: condición IF – ELSE*SI -SINO*

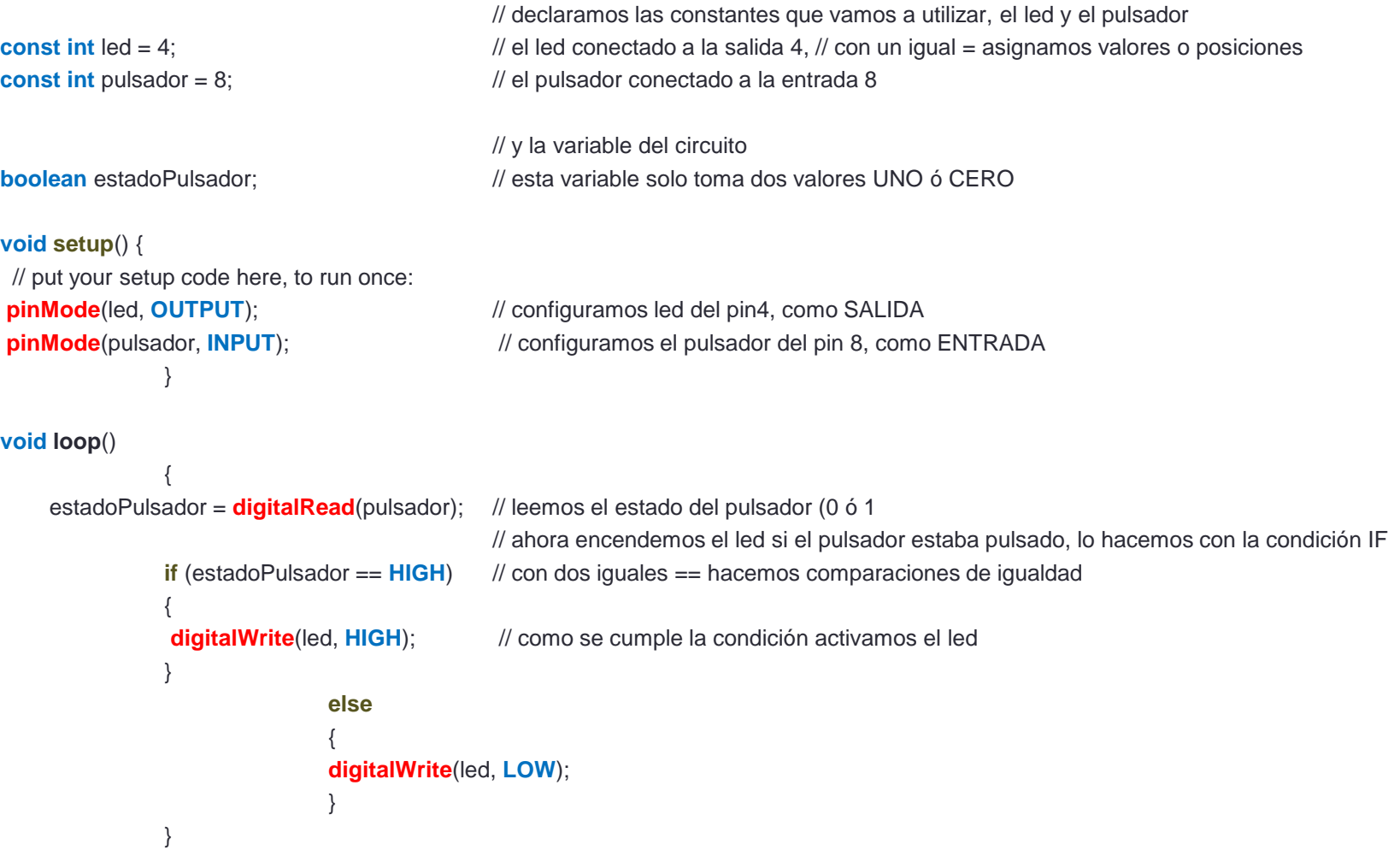